DIPLOMADO DE PROFUNDIZACIÓN CISCO CCNP PRUEBA DE HABILIDADES PRÁCTICAS CCNP

JULIAN ANDRES VILLAMIL PENAGOS

UNIVERSIDAD NACIONAL ABIERTA Y A DISTANCIA -UNAD. ESCUELA DE CIENCIAS BÁSICAS, TECNOLOGÍA E INGENIERÍA INGENIERÍA DE TELECOMUNICACIONES BOGOTA D.C. 2020

DIPLOMADO DE PROFUNDIZACIÓN CISCO CCNP PRUEBA DE HABILIDADES PRÁCTICAS CCNP

JULIAN ANDRES VILLAMIL PENAGOS

Diplomado de opción de grado presentado para optar el título de INGENIERO EN TELECOMUNICACIONES

> DIRECTOR GERARDO GRANADOS ACUÑA

UNIVERSIDAD NACIONAL ABIERTA Y A DISTANCIA -UNAD. ESCUELA DE CIENCIAS BÁSICAS, TECNOLOGÍA E INGENIERÍA INGENIERÍA DE TELECOMUNICACIONES BOGOTA D.C. 2020

## NOTA DE ACEPTACIÓN

Firma del Presidente del Jurado

Firma del Jurado

Firma del Jurado

BOGOTÁ, 22 de mayo de 2020

#### **CONTENIDO**

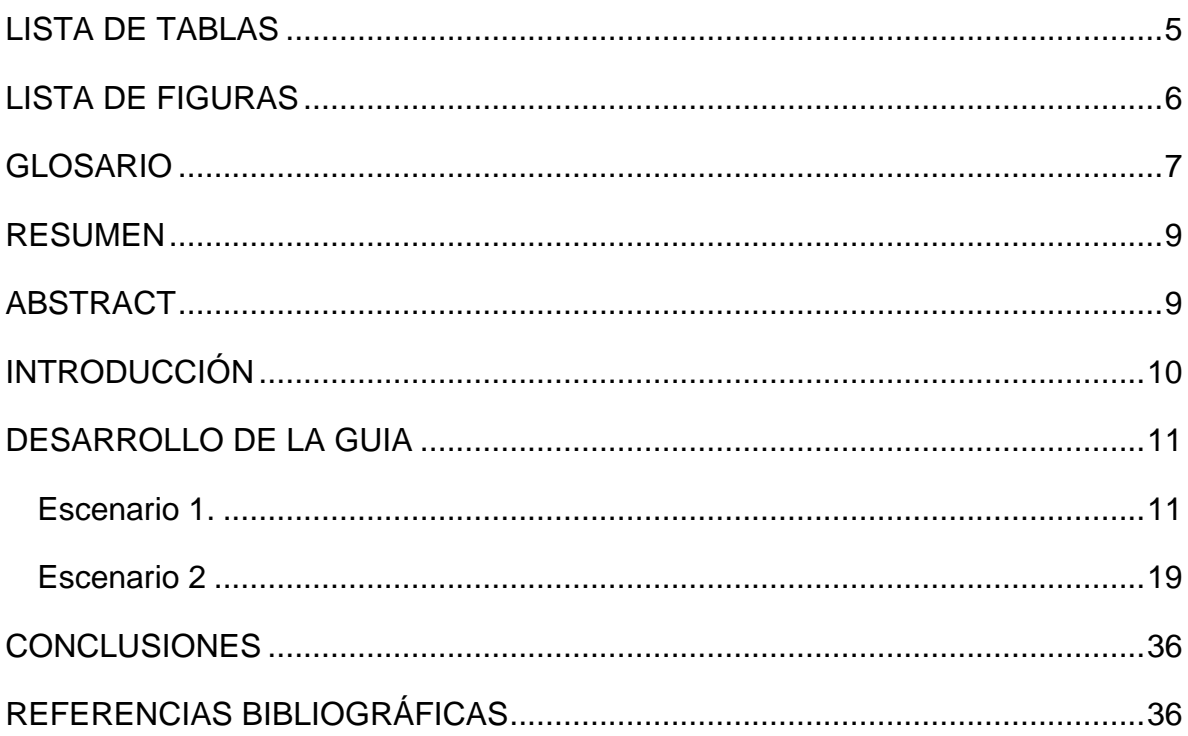

## **LISTA DE TABLAS**

# **Pág.**

<span id="page-4-0"></span>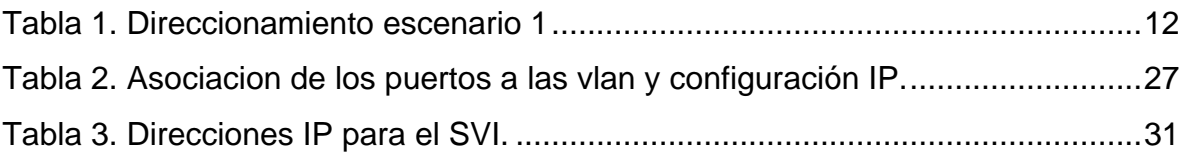

### **LISTA DE FIGURAS**

# **Pág.**

<span id="page-5-0"></span>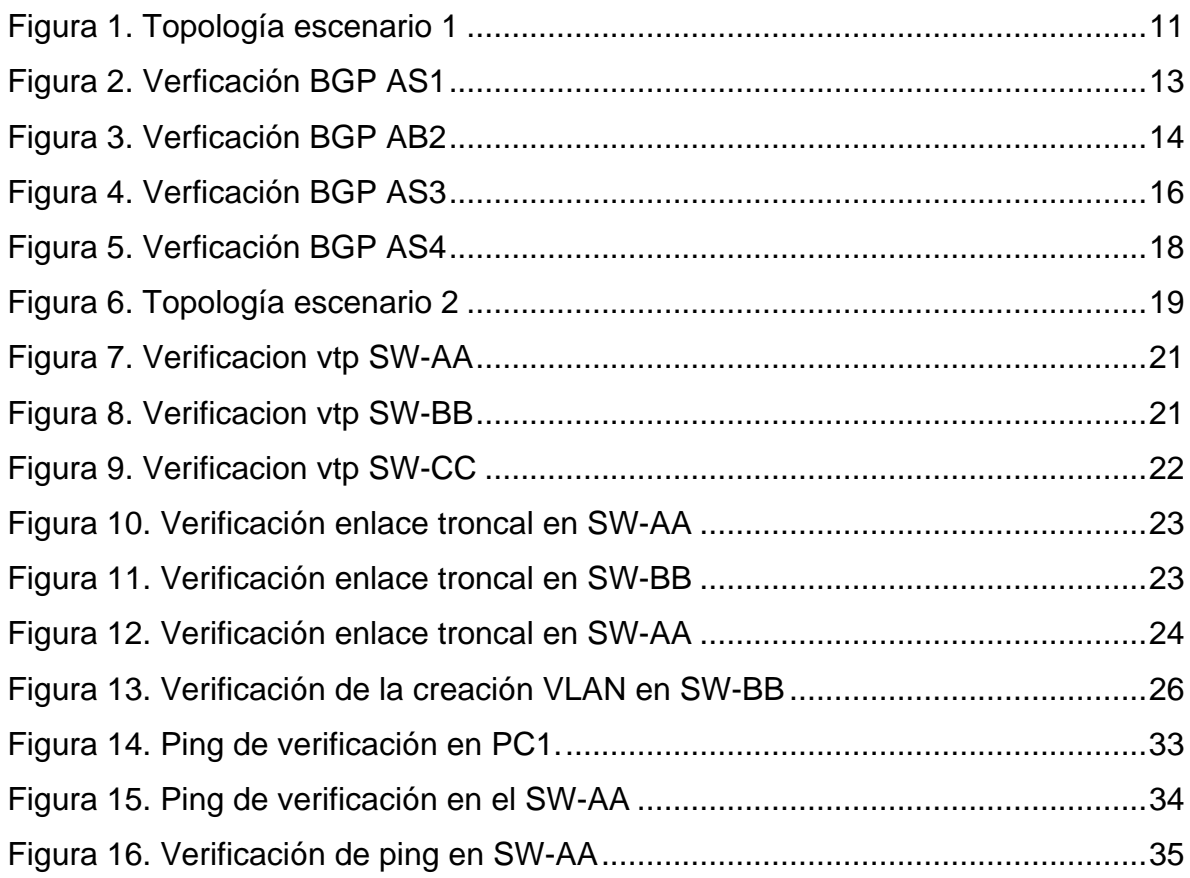

#### **GLOSARIO**

<span id="page-6-0"></span>**Enrutador:** (del inglés Router). Dispositivo hardware o software de interconexión de redes de computadores que opera en la capa tres (nivel de red) del modelo OSI. Este dispositivo interconecta segmentos de red o redes enteras. Hace pasar paquetes de datos entre redes tomando como base la información de la capa de red. El router toma decisiones lógicas con respecto a la mejor ruta para el envío de datos a través de una red interconectada y luego dirige los paquetes hacia el segmento y el puerto de salida adecuados.

**Interfaz:** Punto, área, o la superficie a lo largo de la cual dos cosas de naturaleza distinta convergen. Por extensión, se denomina interfaz a cualquier medio que permita la interconexión de dos procesos diferenciados con un único propósito común. Se conoce como Interfaz Física a los medios utilizados para la conexión de un computador con el medio de transporte de la red. Esto puede ser un módem, una tarjeta de red, un puerto serie, enlace infrarrojo, una conexión inalámbrica, etc. Se utiliza esta expresión para no referirse a ningún medio o tipo de conexión en concreto, así se refiere al dispositivo por el cual se accede a la red de forma genérica.

**ISP:** (Internet Services Provider/Proveedor de Servicios de Internet). Una compañía que proporciona a sus clientes acceso a Internet.

**LAN:** (del inglés Local Area Network, Red de Área Local). Una red local es la interconexión de varios computadores y periféricos. Su extensión esta limitada físicamente a un edificio o a un entorno de unos pocos kilómetros. Su aplicación más extendida es la interconexión de computadores personales y estaciones de trabajo en oficinas, fábricas, etc; para compartir recursos e intercambiar datos y aplicaciones. En definitiva, permite que dos o más máquinas se comuniquen. El término red local incluye tanto el hardware como el software necesario para la interconexión de los distintos dispositivos y el tratamiento de la información.

**Switch:** Dispositivo de interconexión de redes de computadores que opera en la capa 2 (nivel de enlace de datos) del modelo OSI (Open Systems Interconection). Un switch interconecta dos o más segmentos de red, pasando datos de un segmento a otro, de acuerdo con la dirección de destino de los datagramas en la red. Un switch en el centro de una red en estrella. Los switches se utilizan cuando se desea conectar múltiples redes, fusionándolas en una sola. Dado que funcionan como un filtro en la red, mejoran el rendimiento y la seguridad de las LANs.

**TCP:** (del inglés Transmission Control Protocol, Protocolo de Control de Transmisión). Protocolo que fue creado entre los años 1973 - 1974 (por Vint Cerf y Robert Kahn) es uno de los protocolos fundamentales en Internet. Muchos programas dentro de una red de datos compuesta por computadores pueden usar TCP para crear conexiones entre ellos a través de las cuales enviarse datos. El protocolo garantiza que los datos serán entregados en su destino sin errores y en el mismo orden en que se transmitieron. También proporciona un mecanismo para distinguir distintas aplicaciones dentro de una misma máquina, a través del concepto de puerto.

**UDP:** (del Inglés User Datagram Protocol, protocolo de datagrama de usuario). Protocolo del nivel de transporte basado en el intercambio de datagramas. Permite el envío de datagramas a través de la red sin que se haya establecido previamente una conexión, ya que el propio datagrama incorpora suficiente información de direccionamiento en su cabecera. Tampoco tiene confirmación, ni control de flujo, por lo que los paquetes pueden adelantarse unos a otros; y tampoco sabemos si ha llegado correctamente, ya que no hay confirmación de entrega o de recepción. Su uso principal es para protocolos como DHCP, BOOTP, DNS y demás protocolos en los que el intercambio de paquetes de la conexión/desconexión son mayores, o no son rentables con respecto a la información transmitida, así como para la transmisión de audio y vídeo en tiempo real, donde no es posible realizar retransmisiones por los estrictos requisitos de retardo que se tiene en estos casos. **VPN:** (Virtual Private Network/Red Privada Virtual). Una conexión IP entre dos sitios sobre una red pública IP que tiene su tráfico de carga útil codificada de manera que sólo los nodos fuente y destino pueden descifrar los paquetes de tráfico. Una VPN permite a una red públicamente accesible sera usada para transmisiones de datos altamente confidenciales, dinámicas y seguras.

**WAN:** (del inglés Wide Area Network, Red de área amplia). Tipo de red de computadores capaz de cubrir distancias desde unos 100 hasta unos 1000 km, proveyendo de servicio a un país o un continente. Un ejemplo de este tipo de redes sería RedIRIS, Internet o cualquier red en la cual no estén en un mismo edificio todos sus miembros (sobre la distancia hay discusión posible). Muchas WAN son construidas por y para una organización o empresa particular y son de uso privado, otras son construidas por los proveedores de Internet (ISP) para proveer de conexión a sus clientes

#### **RESUMEN**

<span id="page-8-0"></span>La evaluación denominada "Prueba de habilidades prácticas", forma parte de las actividades evaluativas del Diplomado de Profundización CCNP, y busca identificar el grado de desarrollo de competencias y habilidades que fueron adquiridas a lo largo del diplomado. Lo esencial es poner a prueba los niveles de comprensión y solución de problemas relacionados con diversos aspectos de Networking.

Palabras Clave: CISCO, CCNP, Conmutación, Enrutamiento, Redes, Electrónica.

#### **ABSTRACT**

<span id="page-8-1"></span>The selected evaluation "Practical skills test" is part of the evaluative activities of the CCNP Deepening Diploma, and seeks to identify the degree of development of competencies and skills that were acquired throughout the diploma. The essential thing is to test the levels of understanding and solving problems related to various aspects of Networking.

Keywords: CISCO, CCNP, Routing, Swicthing, Networking, Electronics.

### **INTRODUCCIÓN**

<span id="page-9-0"></span>La evaluación denominada "Prueba de habilidades prácticas", forma parte de las actividades evaluativas del Diplomado de Profundización CCNP, y busca identificar el grado de desarrollo de competencias y habilidades que fueron adquiridas a lo largo del diplomado. Lo esencial es poner a prueba los niveles de comprensión y solución de problemas relacionados con diversos aspectos de Networking.

Para esta actividad, el estudiante debe realizar las tareas asignadas en cada uno de los dos (2) escenarios propuestos, acompañado de los respectivos procesos de documentación de la solución.

Correspondientes al registro de la configuración de cada uno de los dispositivos, la descripción detallada del paso a paso de cada una de las etapas realizadas durante su desarrollo, el registro de los procesos de verificación de conectividad mediante el uso de comandos ping, traceroute, show ip route, entre otros.

#### **DESARROLLO DE LA GUIA**

#### **EBGP**  $R<sub>2</sub>$  $L_0$ 2.2.2.2/8  $\mathbf{R}1$  $S(0/0(1))$ 192.1.12.0/24  $L0$  1.1.1. $1/8$  $S/0/0$  (.2)  $\overline{\angle}$ L1  $11.1.0.1/16$ L1  $12.1.0.1/16$ AS<sub>2</sub>  $E\ 0/0\ (.2)$ AS<sub>1</sub> 192.1.23.0/24  $E\ 0/0\ (.3)$ 192.1.34.0/24  $S(0/0)$  $L0$  4.4.4.4/8  $L0$  3.3.3.3/8  $\sin(0.3)$  $\angle$ AS4 AS3 L1  $13.1/0.1/16$ L1  $14.1.0.1/16$  $R<sub>3</sub>$  $\overline{R4}$

<span id="page-10-0"></span>**Descripción de escenarios propuestos para la prueba de habilidades**

<span id="page-10-1"></span>**Escenario 1.**

<span id="page-10-2"></span>Figura 1. Topología escenario 1

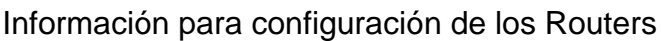

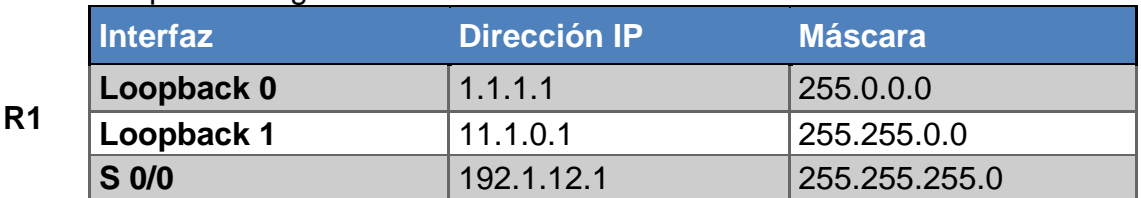

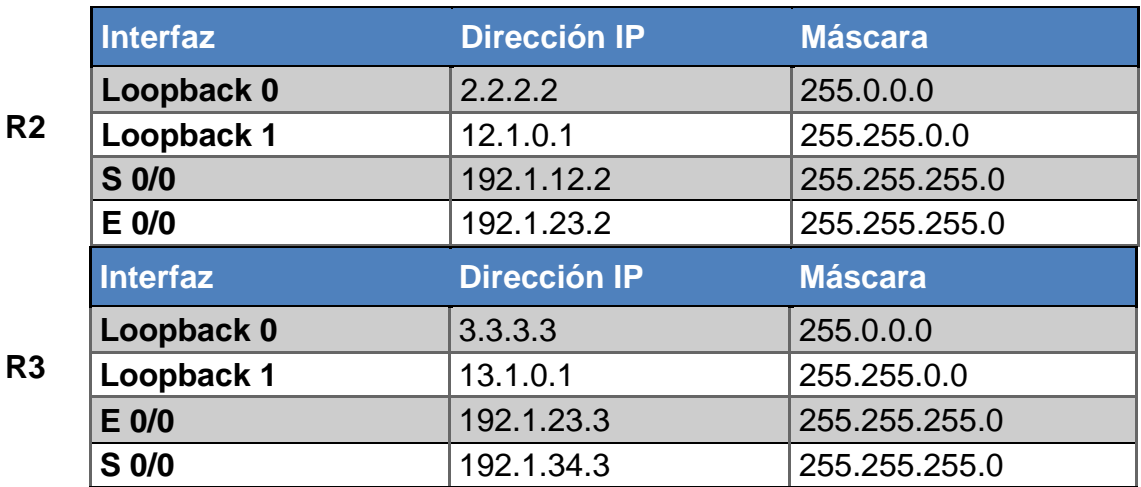

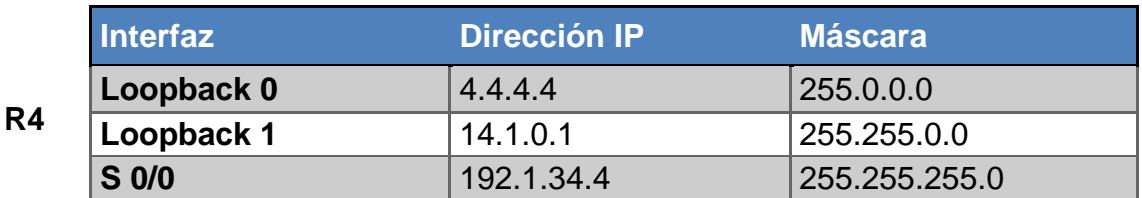

<span id="page-11-0"></span>Tabla 1. Direccionamiento escenario 1

1. Configure una relación de vecino BGP entre R1 y R2. R1 debe estar en AS1 y R2 debe estar en AS2. Anuncie las direcciones de Loopback en BGP. Codifique los ID para los routers BGP como 22.22.22.22 para R1 y como 33.33.33.33 para R2. Presente el paso a con los comandos utilizados y la salida del comando show ip route.

AS1#enable AS1#configure terminal Enter configuration commands, one per line. End with CNTL/Z. AS1(config)#router bgp 1 AS1(config-router)#bgp router-id 22.22.22.22 AS1(config-router)#neighbor 192.1.12.2 remote-as 2 AS1(config-router)#network 1.1.1.1 mask 255.0.0.0 AS1(config-router)#network 11.1.0.1 mask 255.255.0.0 AS1(config-router)#exit AS1(config)#exit AS1# %SYS-5-CONFIG\_I: Configured from console by console

AS1#

```
AS1#show ip bgp
BGP table version is 4, local router ID is 22.22.22.22
Status codes: s suppressed, d damped, h history, * valid, > best, i -
internal.
             r RIB-failure, S Stale
Origin codes: i - IGP, e - EGP, ? - incomplete
                 Next Hop<br>0.0.0.0
                                     Metric LocPrf Weight Path
  Network
* > 1.0.0.0/80.0.0.00 0 32768 i
                   192.1.12.2
                                            \sim 0
                                                0 0 2 i
*> 11.1.0.0/16
                                                 0 32768 i
                    0.0.0.0\circAS1#show ip route
Codes: C - connected, S - static, I - IGRP, R - RIP, M - mobile, B -
BGP
      D - EIGRP, EX - EIGRP external, O - OSPF, IA - OSPF inter area
      N1 - OSPF NSSA external type 1, N2 - OSPF NSSA external type 2
      El - OSPF external type 1, E2 - OSPF external type 2, E - EGP
      i - IS-IS, L1 - IS-IS level-1, L2 - IS-IS level-2, ia - IS-IS
inter area
      * - candidate default, U - per-user static route, o - ODR
      P - periodic downloaded static route
Gateway of last resort is not set
с
    1.0.0.0/8 is directly connected, Loopback0
    11.0.0.0/16 is subnetted, 1 subnets
c
      11.1.0.0 is directly connected, Loopbackl
   192.1.12.0/24 is directly connected, Serial0/0/0
с
AS1#
```
<span id="page-12-0"></span>Figura 2. Verficación BGP AS1

AS2>enable AS2#configure terminal Enter configuration commands, one per line. End with CNTL/Z. AS2(config)#router bgp 2 AS2(config-router)#bgp router-id 33.33.33.33 AS2(config-router)#neighbor 192.1.12.1 remote-as 1 AS2(config-router)#%BGP-5-ADJCHANGE: neighbor 192.1.12.1 Up AS2(config-router)#neighbor 192.1.34.3 remote-as 3 AS2(config-router)#neighbor 192.1.23.3 remote-as 3 AS2(config-router)#network 1.1.1.0 AS2(config-router)#network 11.1.0.0 AS2(config-router)#exit AS2(config)#exit AS2# %SYS-5-CONFIG I: Configured from console by console AS2#

```
AS2#show ip bgp
                                                                        ۸
BGP table version is 6, local router ID is 33.33.33.33
Status codes: s suppressed, d damped, h history, * valid, > best, i -
internal.
              r RIB-failure, S Stale
Origin codes: i - IGP, e - EGP, ? - incomplete
                  Next Hop
  Network
                                        Metric LocPrf Weight Path
* > 1.0.0.0/8192.1.12.1
                                             \sim 0
                                                  0 0 1 i
*0.0.0.0\Omega\alpha0, 2, i* > 3.0.0.0/8192.1.23.3
                                               \bullet\overline{0}03i*> 11.1.0.0/16
                     192.1.12.1
                                               \bullet\overline{0}01i
*> 13.1.0.0/16
                                                           0-3-i192.1.23.3
                                               \bullet^{\circ}AS2#show ip route
Codes: C - connected, S - static, I - IGRP, R - RIP, M - mobile, B -
BGP
       D - EIGRP, EX - EIGRP external, O - OSPF, IA - OSPF inter area
       N1 - OSPF NSSA external type 1, N2 - OSPF NSSA external type 2
       El - OSPF external type 1, E2 - OSPF external type 2, E - EGP
       i - IS-IS, L1 - IS-IS level-1, L2 - IS-IS level-2, ia - IS-IS
inter area
       * - candidate default, U - per-user static route, o - ODR
       P - periodic downloaded static route
Gateway of last resort is not set
в
     1.0.0.0/8 [20/0] via 192.1.12.1, 00:00:00
     2.0.0.0/8 is directly connected, Loopback0
с
в
    3.0.0.0/8 [20/0] via 192.1.23.3, 00:00:00
    11.0.0.0/16 is subnetted, 1 subnets
в
        11.1.0.0 [20/0] via 192.1.12.1, 00:00:00
    12.0.0.0/16 is subnetted, 1 subnets
c
       12.1.0.0 is directly connected, Loopbackl
    13.0.0.0/16 is subnetted, 1 subnets
в
      13.1.0.0 [20/0] via 192.1.23.3, 00:00:00
   192.1.12.0/24 is directly connected, Serial0/0/0
с
\mathbf C192.1.23.0/24 is directly connected, FastEthernet0/0
AS2#
```
<span id="page-13-0"></span>Figura 3. Verficación BGP AB2

2. Configure una relación de vecino BGP entre R2 y R3. R2 ya debería estar configurado en AS2 y R3 debería estar en AS3. Anuncie las direcciones de Loopback de R3 en BGP. Codifique el ID del router R3 como 44.44.44.44. Presente el paso a con los comandos utilizados y la salida del comando show ip route.

AS3>enable AS3#configure terminal Enter configuration commands, one per line. End with CNTL/Z. AS3(config)#router bgp 3 AS3(config-router)#bgp router-id 44.44.44.44 AS3(config-router)#neighbor 192.1.12.2 remote-as 2 AS3(config-router)#neighbor 192.1.23.2 remote-as 2 AS3(config-router)#%BGP-5-ADJCHANGE: neighbor 192.1.23.2 Up AS3(config-router)#neighbor 192.1.34.4 remote-as 4 AS3(config-router)#network 4.4.4.4 mask 255.0.0.0 AS3(config-router)#network 14.1.0.1 mask 255.255.0.0 AS3(config-router)#network 2.2.2.2 mask 255.0.0.0 AS3(config-router)#network 12.1.0.1 mask 255.255.0.0 AS3(config-router)#network 3.3.3.3 mask 255.0.0.0

AS3(config-router)#network 13.1.0.1 mask 255.255.0.0

AS3(config-router)#exit

AS3(config)#exit

AS3#

%SYS-5-CONFIG\_I: Configured from console by console AS3#

```
AS3#show ip bgp
BGP table version is 12, local router ID is 44.44.44.44
Status codes: s suppressed, d damped, h history, * valid, > best, i -
internal.
              r RIB-failure, S Stale
Origin codes: i - IGP, e - EGP, ? - incomplete
                   Next Hop
  Network
                                         Metric LocPrf Weight Path
* > 1.0.0.0/8
                     192.1.23.2
                                           \sim 0
                                                    0 \t 0 \t 2i* > 3.0.0.0/80.0.0.0\alpha0 32768 i
                     192.1.34.4
                                               \circ\bullet04i
* > 4.0.0.0/8192.1.34.4
                                               \circ\circ04i*0.0.0.0^{\circ}^{\circ}03i* 11.1.0.0/16
                     192.1.23.2
                                               \circ\circ021i\star192.1.34.4
                                               \circ\circ04i
* > 13.1.0.0/16
                                               \bullet0 32768 i
                     0.0.0.0\bullet192.1.34.4
                                                     \overline{0}0\,4\,i
* > 14.1.0.0/16
                     192.1.34.4
                                               \bullet\bullet0 4 i
*0.0.0.0\alpha\bullet0.3.1AS3#show ip route
Codes: C - connected, S - static, I - IGRP, R - RIP, M - mobile, B -
BGP
       D - EIGRP, EX - EIGRP external, O - OSPF, IA - OSPF inter area
       N1 - OSPF NSSA external type 1, N2 - OSPF NSSA external type 2
       El - OSPF external type 1, E2 - OSPF external type 2, E - EGP
       i - IS-IS, L1 - IS-IS level-1, L2 - IS-IS level-2, ia - IS-IS
inter area
       * - candidate default, U - per-user static route, o - ODR
       P - periodic downloaded static route
Gateway of last resort is not set
     1.0.0.0/8 [20/0] via 192.1.23.2, 00:00:00
в
    3.0.0.0/8 is directly connected, Loopback0
с
в
    4.0.0.0/8 [20/0] via 192.1.34.4, 00:00:00
    11.0.0.0/16 is subnetted, 1 subnets
в
        11.1.0.0 [20/0] via 192.1.34.4, 00:00:00
    13.0.0.0/16 is subnetted, 1 subnets
C
       13.1.0.0 is directly connected, Loopbackl
    14.0.0.0/16 is subnetted, 1 subnets
\, {\bf B}14.1.0.0 [20/0] via 192.1.34.4, 00:00:00
c
    192.1.23.0/24 is directly connected, FastEthernet0/0
c
    192.1.34.0/24 is directly connected, Serial0/0/0
AS3#
```
<span id="page-15-0"></span>Figura 4. Verficación BGP AS3

3. Configure una relación de vecino BGP entre R3 y R4. R3 ya debería estar configurado en AS3 y R4 debería estar en AS4. Anuncie las direcciones de Loopback de R4 en BGP. Codifique el ID del router R4 como 66.66.66.66. Establezca las relaciones de vecino con base en las direcciones de Loopback 0. Cree rutas estáticas para alcanzar la Loopback 0 del otro router. No anuncie la Loopback 0 en BGP. Anuncie la red Loopback de R4 en BGP. Presente el paso a con los comandos utilizados y la salida del comando show ip route.

AS4>enable AS4#configure terminal Enter configuration commands, one per line. End with CNTL/Z. AS4(config)#router bgp 4 AS4(config-router)#bgp router-id 66.66.66.66 AS4(config-router)#neighbor 192.1.34.3 remote-as 3 AS4(config-router)#%BGP-5-ADJCHANGE: neighbor 192.1.34.3 Up AS4(config-router)#neighbor 192.1.23.3 remote-as 3 AS4(config-router)#neighbor 192.1.23.2 remote-as 2 AS4(config-router)#neighbor 192.1.12.2 remote-as 2 AS4(config-router)#neighbor 192.1.12.1 remote-as 1 AS4(config-router)#network 3.3.3.3 mask 255.0.0.0 AS4(config-router)#network 13.1.0.1 mask 255.255.0.0 AS4(config-router)#network 12.1.0.1 mask 255.255.0.0 AS4(config-router)#network 2.2.2.2 mask 255.0.0.0 AS4(config-router)#network 11.1.0.1 mask 255.255.0.0 AS4(config-router)#network 4.4.4.4 mask 255.0.0.0 AS4(config-router)#network 14.1.0.1 mask 255.255.0.0 AS4(config-router)#exit AS4(config)#exit AS4# %SYS-5-CONFIG I: Configured from console by console

AS4#

```
AS4#show ip bgp
                                                                        ۸
BGP table version is 12, local router ID is 66.66.66.66
Status codes: s suppressed, d damped, h history, * valid, > best, i -
internal,
              r RIB-failure, S Stale
Origin codes: i - IGP, e - EGP, ? - incomplete
  Network
                    Next Hop
                                        Metric LocPrf Weight Path
* > 1.0.0.0/8
                     192.1.34.3
                                            0 0 0 3 2 i
* > 3.0.0.0/8192.1.34.3
                                               \circ\bullet03i*0.0.0.0\circ\overline{0}04i
* > 4.0.0.0/80.0.0.0\circ0 32768 i
                     192.1.34.3
                                               \circ\sim 0
                                                          03i* > 11.1.0.0/16
                     192.1.34.3
                                               \circ\overline{0}0 3 2 1 i
*0.0.0.0\bullet^{\circ}04i* > 13.1.0.0/16
                     192.1.34.3
                                              \bullet\overline{0}03i\star0.0.0.0\bullet\sim 0
                                                          04i
* > 14.1.0.0/16
                     0.0.0.00 32768 i
                                              \bullet\sim 0
                                                          03i192.1.34.3
                                              \alphaAS4#show ip route
Codes: C - connected, S - static, I - IGRP, R - RIP, M - mobile, B -
RGD
       D - EIGRP, EX - EIGRP external, O - OSPF, IA - OSPF inter area
       N1 - OSPF NSSA external type 1, N2 - OSPF NSSA external type 2
       El - OSPF external type 1, E2 - OSPF external type 2, E - EGP
       i - IS-IS, L1 - IS-IS level-1, L2 - IS-IS level-2, ia - IS-IS
inter area
       * - candidate default, U - per-user static route, o - ODR
       P - periodic downloaded static route
Gateway of last resort is not set
     1.0.0.0/8 [20/0] via 192.1.34.3, 00:00:00
в
    3.0.0.0/8 [20/0] via 192.1.34.3, 00:00:00
в
    4.0.0.0/8 is directly connected, Loopback0
с
    11.0.0.0/16 is subnetted, 1 subnets
       11.1.0.0 [20/0] via 192.1.34.3, 00:00:00
B
     13.0.0.0/16 is subnetted, 1 subnets
       13.1.0.0 [20/0] via 192.1.34.3, 00:00:00
B14.0.0.0/16 is subnetted, 1 subnets
c
       14.1.0.0 is directly connected, Loopbackl
c
     192.1.34.0/24 is directly connected, Serial0/0/0
AS4#
```
<span id="page-17-0"></span>Figura 5. Verficación BGP AS4

#### <span id="page-18-0"></span>**Escenario 2**

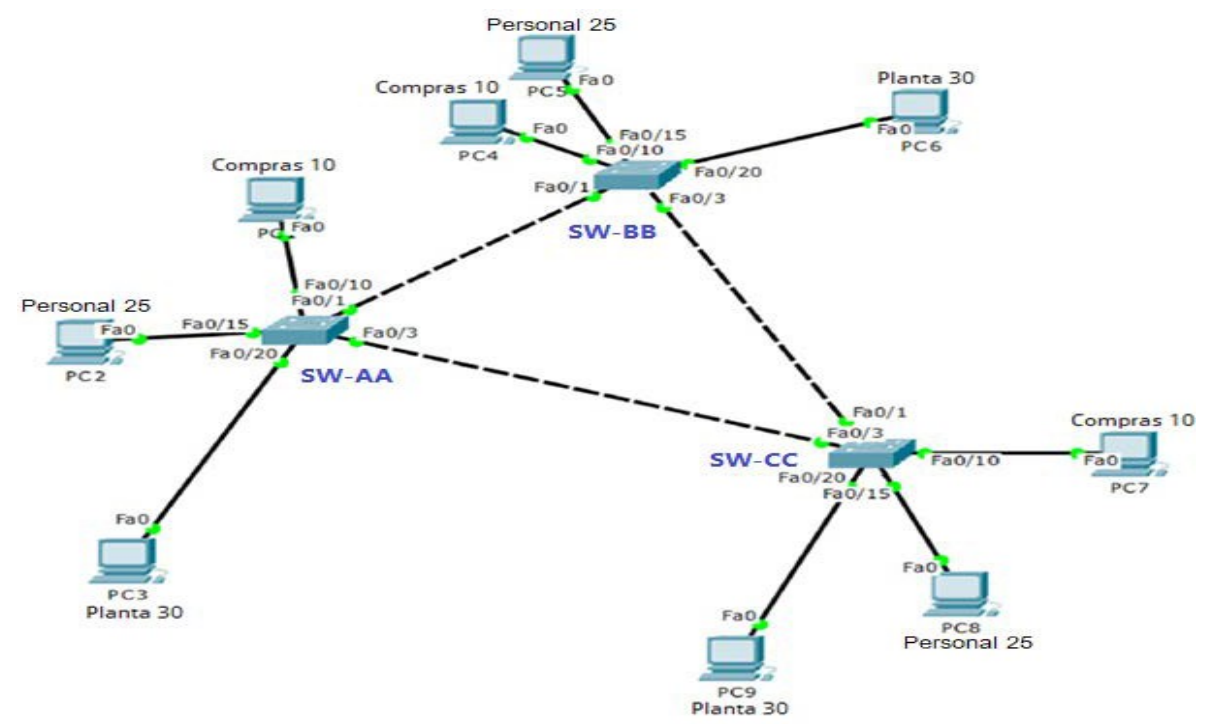

<span id="page-18-1"></span>Figura 6. Topología escenario 2

#### **A. Configurar VTP**

1. Todos los switches se configurarán para usar VTP para las actualizaciones de VLAN. El switch SW-BB se configurará como el servidor. Los switches SW-AA y SW-CC se configurarán como clientes. Los switches estarán en el dominio VPT llamado CCNP y usando la contraseña cisco.

Switch>enable Switch#configure terminal Enter configuration commands, one per line. End with CNTL/Z. Switch(config)#hostname SW-AA SW-AA(config)#vtp domain CCNP Changing VTP domain name from NULL to CCNP SW-AA(config)#vtp version 2 SW-AA(config)#vtp mode client Setting device to VTP CLIENT mode. SW-AA(config)#vtp password cisco Setting device VLAN database password to cisco SW-AA(config)#

Switch>enable Switch#configure terminal Enter configuration commands, one per line. End with CNTL/Z. Switch(config)#hostname SW-CC SW-CC(config)#vtp domain CCNP Changing VTP domain name from NULL to CCNP SW-CC(config)#vtp version 2 SW-CC(config)#vtp mode client Setting device to VTP CLIENT mode. SW-CC(config)#vtp password cisco Setting device VLAN database password to cisco SW-CC(config)#

Switch>enable Switch#configure terminal Enter configuration commands, one per line. End with CNTL/Z. Switch(config)#hostname SW-BB SW-BB(config)#vtp domain CCNP Changing VTP domain name from NULL to CCNP SW-BB(config)#vtp version 2 SW-BB(config)#vtp mode server Device mode already VTP SERVER. SW-BB(config)#vtp password cisco Setting device VLAN database password to cisco SW-BB(config)#

2. Verifique las configuraciones mediante el comando *show vtp status*.

```
SW-AA(config)#Vtp Version Z
                                                                              ۸
      SW-AA (config) #vtp mode client
      Setting device to VTP CLIENT mode.
      SW-AA(config)#vtp password cisco
      Setting device VLAN database password to cisco
      SW-AA (config) #
      SW-AA(config)#end
      SW-AA#
      %SYS-5-CONFIG_I: Configured from console by console
      SW-AA#show vtp status
      VTP Version
                                      \therefore 2
      Configuration Revision
                                      \pm 1
      Maximum VLANs supported locally : 255
      Number of existing VLANs : 5
                                      : Client
      VTP Operating Mode
      VTP Domain Name
                                      \therefore CCNP
      VTP Pruning Mode
                                      : Disabled
      VTP V2 Mode
                                      : Enabled
      VTP Traps Generation
                                      : Disabled
      MD5 digest
                                      : 0x3A 0x49 0xE7 0xED 0x58 0x28 0x41
      0x35Configuration last modified by 0.0.0.0 at 3-1-93 01:21:59
      SW-AA#Figura 7. Verificacion vtp SW-AA
```

```
SW-BB(config)#vtp mode server
                                                                       \mathbf{A}Device mode already VTP SERVER.
SW-BB (config) #vtp password cisco
Setting device VLAN database password to cisco
SW-BB (config) #
SW-BB (config) #end
SW-BB#%SYS-5-CONFIG_I: Configured from console by console
SW-BB#show vtp status
VTP Version
                                \pm 2
Configuration Revision
                              \pm 1Maximum VLANs supported locally : 255
Number of existing VLANs
                             \sim 1.5
VTP Operating Mode
                               : Server
VTP Domain Name
                               : CCNP
VTP Pruning Mode
                                : Disabled
VTP V2 Mode
                               : Enabled
VTP Traps Generation
                               : Disabled
                                : 0x56 0x78 0x3B 0x23 0xDA 0x02 0x85
MD5 digest
0x84Configuration last modified by 0.0.0.0 at 3-1-93 01:24:35
Local updater ID is 0.0.0.0 (no valid interface found)
SW-BB#
```

```
Figura 8. Verificacion vtp SW-BB
```

```
Enter configuration commands, one per line. End with CNTL/Z.
                                                                                  \landSwitch (config) #hostname SW-CC
      SW-CC (config) #vtp domain CCNP
      Changing VTP domain name from NULL to CCNP
      SW-CC (config) #vtp version 2
      SW-CC (config) #vtp mode client
      Setting device to VTP CLIENT mode.
      SW-CC (config) #vtp password cisco
      Setting device VLAN database password to cisco
      SW-CC (config) #
      SW-CC (config) #end
      SW-CC#%SYS-5-CONFIG I: Configured from console by console
      SW-CC#show vtp status
      VTP Version
                                        \pm 2
      Configuration Revision : 1
      Maximum VLANs supported locally : 255
      Number of existing VLANs : 5
      VTP Operating Mode
                                        : Client
                                       : CCNP<br>: CCNP<br>: Disabled
      VTP Domain Name<br>VTP Pruning Mode
vTP Traps Generation<br>Figura 9. Verificacion vtp SW-CC
                                        : Enabled
      VTP V2 Mode
                                       : Disabled
```
#### <span id="page-21-0"></span>**B. Configurar DTP (Dynamic Trunking Protocol)**

4. Configure un enlace troncal ("trunk") dinámico entre SW-AA y SW-BB. Debido a que el modo por defecto es *dynamic auto*, solo un lado del enlace debe configurarse como *dynamic desirable*.

SW-AA>enable SW-AA#configure terminal Enter configuration commands, one per line. End with CNTL/Z. SW-AA(config)#interface fastEthernet 0/1 SW-AA(config-if)#switchport mode dynamic desirable

SW-AA(config-if)#

%LINEPROTO-5-UPDOWN: Line protocol on Interface FastEthernet0/1, changed state to up

%LINEPROTO-5-UPDOWN: Line protocol on Interface FastEthernet0/1, changed state to down

%LINEPROTO-5-UPDOWN: Line protocol on Interface FastEthernet0/1, changed state to up

SW-AA(config-if)#

5. Verifique el enlace "trunk" entre SW-AA y SW-BB usando el comando *show interfaces trunk*.

```
%LINEPROTO-5-UPDOWN: Line protocol on interface FastEthernet0/1,
                                                                             Ä
      changed state to down
      %LINEPROTO-5-UPDOWN: Line protocol on Interface FastEthernet0/1,
      changed state to up
      SW-AA(config-if)#end
      SW-AB#%SYS-5-CONFIG_I: Configured from console by console
      SW-AA#show interfaces trunk
      Dort.
                Mode Encapsulation Status
                                                          Native vlan
      Fa0/1desirable
                             n-802.1q
                                             trunking
                                                            \overline{1}Port
                Vlans allowed on trunk
      Fa0/11 - 1005Port
                Vlans allowed and active in management domain
      Fa0/1\overline{1}Port
                 Vlans in spanning tree forwarding state and not pruned
      Fa0/1none
      SW-AA#
Figura 10. Verificación enlace troncal en SW-AA
                                                                            ۸
      %LINEPROTO-5-UPDOWN: Line protocol on Interface FastEthernet0/1,
      changed state to down
      %LINEPROTO-5-UPDOWN: Line protocol on Interface FastEthernet0/1,
      changed state to up
      SW-BB>enable
      SW-BB#show interfaces trunk
      Port
                Mode
                             Encapsulation Status
                                                          Native vlan
      Fa0/1n-802.1q
                auto
                                            trunking
                                                            -1
      Port
                Vlans allowed on trunk
      Fa0/11 - 1005Port
                Vlans allowed and active in management domain
      Fa0/1\mathbf{1}Port
                 Vlans in spanning tree forwarding state and not pruned
      Fa0/1\mathbf{1}SW-BB#
```
<span id="page-22-1"></span>Figura 11. Verificación enlace troncal en SW-BB

6. Entre SW-AA y SW-BB configure un enlace "trunk" estático utilizando el comando *switchport mode trunk* en la interfaz F0/3 de SW-AA

SW-AA#configure terminal Enter configuration commands, one per line. End with CNTL/Z. SW-AA(config)#interface fastEthernet 0/3 SW-AA(config-if)#switchport mode trunk

SW-AA(config-if)# %LINEPROTO-5-UPDOWN: Line protocol on Interface FastEthernet0/3, changed state to down

%LINEPROTO-5-UPDOWN: Line protocol on Interface FastEthernet0/3, changed state to up

SW-AA(config-if)#

7. Verifique el enlace "trunk" el comando *show interfaces trunk* en SW-AA.

```
changed state to up
                                                                                            \mathbf{A}SW-AA(config-if)#end
SW-AB#%SYS-5-CONFIG_I: Configured from console by console
SW-AA#show interfaces trunk
Sw-AA#show interfaces trunk<br>
Port Mode Encapsulation Status Mative vlan<br>
Fa0/1 desirable n-802.1q trunking 1<br>
Fa0/3 on 802.1q trunking 1
Port Vlans allowed on trunk<br>
Fa0/1 1-1005<br>
T = 0.02 1.1005
Fa0/1<br>Fa0/3
             1 - 1005Port Vlans allowed and active in management domain
             \mathbf{1}Fa0/1Fa0/3\mathbf{1}Port
            Vlans in spanning tree forwarding state and not pruned
Fa0/1none
Fa0/3\mathbf{1}SW-AA#
```
<span id="page-23-0"></span>Figura 12. Verificación enlace troncal en SW-AA

8. Configure un enlace "trunk" permanente entre SW-BB y SW-CC.

SW-BB>enable

SW-BB#configure terminal Enter configuration commands, one per line. End with CNTL/Z. SW-BB(config)#interface fastEthernet 0/3 SW-BB(config-if)#switchport mode trunk

SW-BB(config-if)# %LINEPROTO-5-UPDOWN: Line protocol on Interface FastEthernet0/3, changed state to down

%LINEPROTO-5-UPDOWN: Line protocol on Interface FastEthernet0/3, changed state to up

SW-BB(config-if)#exit SW-BB(config)#

SW-CC>enable SW-CC#configure terminal Enter configuration commands, one per line. End with CNTL/Z. SW-CC(config)#interface fastEthernet 0/1 SW-CC(config-if)#switchport mode trunk SW-CC(config-if)#exit SW-CC(config)#

#### **C. Agregar VLANs y asignar puertos.**

9. En SW-AA agregue la VLAN 10. En SW-BB agregue las VLANS Compras (10), Personal (25), Planta (30) y Admon (99)

#### **En SW-AA**

SW-AA>enable SW-AA#configure terminal Enter configuration commands, one per line. End with CNTL/Z. SW-AA(config)#vlan 10 VTP VLAN configuration not allowed when device is in CLIENT mode. SW-AA(config)#

La configuración VLAN no está permitida cuando el dispositivo esta en modo cliente.

#### **En SW-BB**

SW-BB>enable SW-BB#configure terminal Enter configuration commands, one per line. End with CNTL/Z. SW-BB(config)#vlan 10 SW-BB(config-vlan)#name Compras SW-BB(config-vlan)#vlan 25 SW-BB(config-vlan)#name Personal SW-BB(config-vlan)#vlan 30 SW-BB(config-vlan)#name Planta SW-BB(config-vlan)#vlan 99 SW-BB(config-vlan)#name Admon SW-BB(config-vlan)#exit SW-BB(config)#

10. Verifique que las VLANs han sido agregadas correctamente.

#### **En SW-BB**

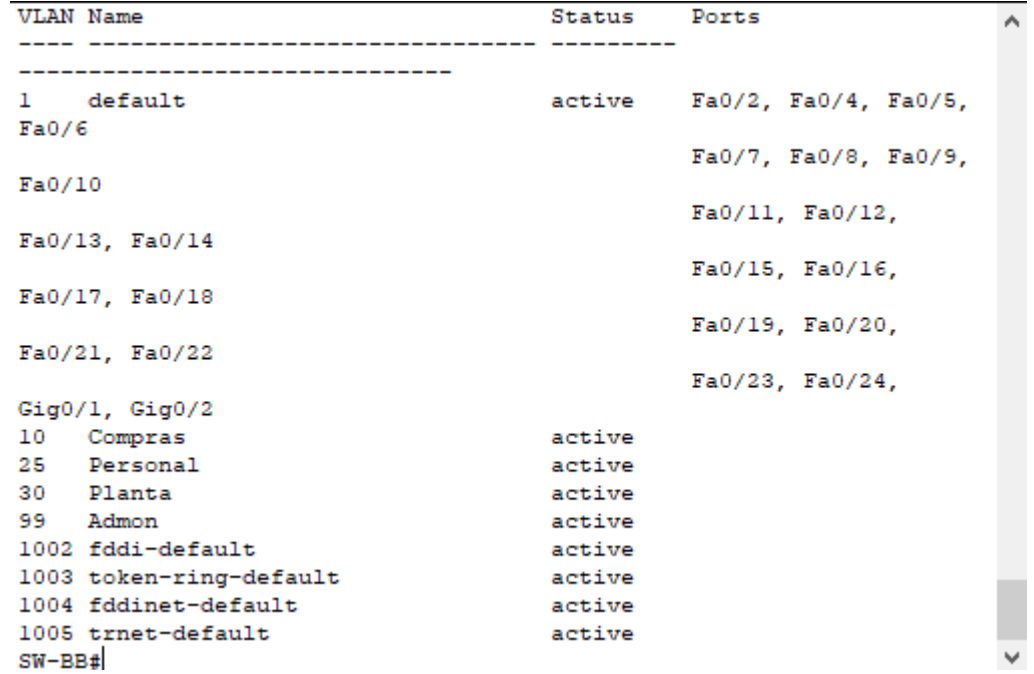

<span id="page-25-0"></span>Figura 13. Verificación de la creación VLAN en SW-BB

11. Asocie los puertos a las VLAN y configure las direcciones IP de acuerdo con la siguiente tabla.

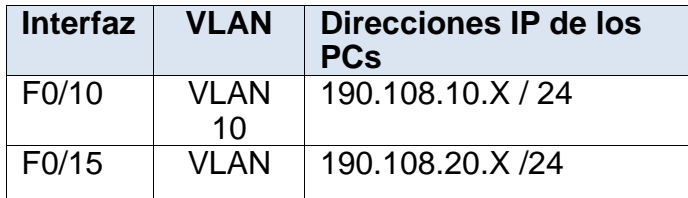

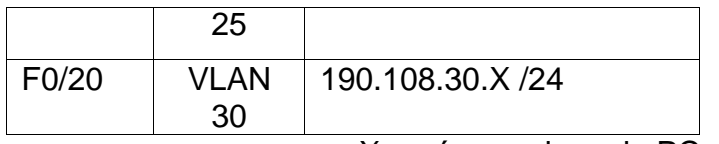

X = número de cada PC particular

<span id="page-26-0"></span>Tabla 2. Asociacion de los puertos a las vlan y configuración IP.

#### **En SW-AA**

SW-AA>enable SW-AA#configure terminal Enter configuration commands, one per line. End with CNTL/Z. SW-AA(config)#interface vlan 10 SW-AA(config-if)# %LINK-5-CHANGED: Interface Vlan10, changed state to up

%LINEPROTO-5-UPDOWN: Line protocol on Interface Vlan10, changed state to up

SW-AA(config-if)#ip address 190.108.10.1 255.255.255.0 SW-AA(config-if)#exit SW-AA(config)#interface vlan 25 SW-AA(config-if)# %LINK-5-CHANGED: Interface Vlan25, changed state to up

%LINEPROTO-5-UPDOWN: Line protocol on Interface Vlan25, changed state to up

SW-AA(config-if)#ip address 190.108.20.1 255.255.255.0 SW-AA(config-if)#exit SW-AA(config)#SW-AA(config)#interface vlan 30 SW-AA(config-if)# %LINK-5-CHANGED: Interface Vlan30, changed state to up

%LINEPROTO-5-UPDOWN: Line protocol on Interface Vlan30, changed state to up

SW-AA(config-if)#ip address 190.108.30.1 255.255.255.0 SW-AA(config-if)#exit SW-AA(config)#

#### **En SW-BB**

SW-BB>enable

SW-BB#configure terminal Enter configuration commands, one per line. End with CNTL/Z. SW-BB(config)#interface vlan 10 SW-BB(config-if)# %LINK-5-CHANGED: Interface Vlan10, changed state to up

%LINEPROTO-5-UPDOWN: Line protocol on Interface Vlan10, changed state to up

SW-BB(config-if)#ip address 190.108.10.2 255.255.255.0 SW-BB(config-if)#exit SW-BB(config)#interface vlan 25 SW-BB(config-if)# %LINK-5-CHANGED: Interface Vlan25, changed state to up

%LINEPROTO-5-UPDOWN: Line protocol on Interface Vlan25, changed state to up

SW-BB(config-if)#ip address 190.108.20.2 255.255.255.0 SW-BB(config-if)#exit SW-BB(config)#interface vlan 30 SW-BB(config-if)# %LINK-5-CHANGED: Interface Vlan30, changed state to up

%LINEPROTO-5-UPDOWN: Line protocol on Interface Vlan30, changed state to up

SW-BB(config-if)#ip address 190.108.30.2 255.255.255.0 SW-BB(config-if)#exit SW-BB(config)#

#### **En SW-CC**

SW-CC>enable SW-CC#configure terminal Enter configuration commands, one per line. End with CNTL/Z. SW-CC(config)#interface vlan 10 SW-CC(config-if)# %LINK-5-CHANGED: Interface Vlan10, changed state to up

%LINEPROTO-5-UPDOWN: Line protocol on Interface Vlan10, changed state to up

SW-CC(config-if)#ip address 190.108.10.3 255.255.255.0 SW-CC(config-if)#exit

SW-CC(config)#interface vlan 25 SW-CC(config-if)# %LINK-5-CHANGED: Interface Vlan25, changed state to up

%LINEPROTO-5-UPDOWN: Line protocol on Interface Vlan25, changed state to up

SW-CC(config-if)#ip address 190.108.20.3 255.255.255.0 SW-CC(config-if)#exit SW-CC(config)#interface vlan 30 SW-CC(config-if)# %LINK-5-CHANGED: Interface Vlan30, changed state to up

%LINEPROTO-5-UPDOWN: Line protocol on Interface Vlan30, changed state to up

SW-CC(config-if)#ip address 190.108.30.3 255.255.255.0 SW-CC(config-if)#exit

12. Configure el puerto F0/10 en modo de acceso para SW-AA, SW-BB y SW-CC y asígnelo a la VLAN 10.

## **En SW-AA**

SW-AA>enable SW-AA#configure terminal Enter configuration commands, one per line. End with CNTL/Z. SW-AA(config)#interface fastEthernet 0/10 SW-AA(config-if)#switchport mode access SW-AA(config-if)#switchport access vlan 10 SW-AA(config-if)#exit SW-AA(config)#

#### **En SW-BB**

SW-BB>enable SW-BB#configure terminal Enter configuration commands, one per line. End with CNTL/Z. SW-BB(config)#interface fastEthernet 0/10 SW-BB(config-if)#switchport mode access SW-BB(config-if)#switchport access vlan 10 SW-BB(config-if)#exit SW-BB(config)#

**En SW-CC**

SW-CC>enable SW-CC#configure terminal Enter configuration commands, one per line. End with CNTL/Z. SW-CC(config)#interface fastEthernet 0/10 SW-CC(config-if)#switchport mode access SW-CC(config-if)#switchport access vlan 10 SW-CC(config-if)#exit SW-CC(config)#

13. Repita el procedimiento para los puertos F0/15 y F0/20 en SW-AA, SW-BB y SW-CC. Asigne las VLANs y las direcciones IP de los PCs de acuerdo con la tabla de arriba.

#### **En SW-AA**

SW-AA(config)#interface fastEthernet 0/15 SW-AA(config-if)#switchport mode access SW-AA(config-if)#switchport access vlan 25 SW-AA(config-if)#exit SW-AA(config)#interface fastEthernet 0/20 SW-AA(config-if)#switchport mode access SW-AA(config-if)#switchport access vlan 30 SW-AA(config-if)#exit SW-AA(config)#

#### **En SW-BB**

SW-BB(config)#interface fastEthernet 0/15 SW-BB(config-if)#switchport mode access SW-BB(config-if)#switchport access vlan 25 SW-BB(config-if)#exit SW-BB(config)#interface fastEthernet 0/20 SW-BB(config-if)#switchport mode access SW-BB(config-if)#switchport access vlan 30 SW-BB(config-if)#exit SW-BB(config)#

#### **En SW-CC**

SW-CC(config)#interface fastEthernet 0/15 SW-CC(config-if)#switchport mode access SW-CC(config-if)#switchport access vlan 25 SW-CC(config-if)#exit SW-CC(config)#interface fastEthernet 0/20

SW-CC(config-if)#switchport mode access SW-CC(config-if)#switchport access vlan 30 SW-CC(config-if)#exit SW-CC(config)#

#### **D. Configurar las direcciones IP en los Switches.**

14. En cada uno de los Switches asigne una dirección IP al SVI (*Switch Virtual Interface*) para VLAN 99 de acuerdo con la siguiente tabla de direccionamiento y active la interfaz.

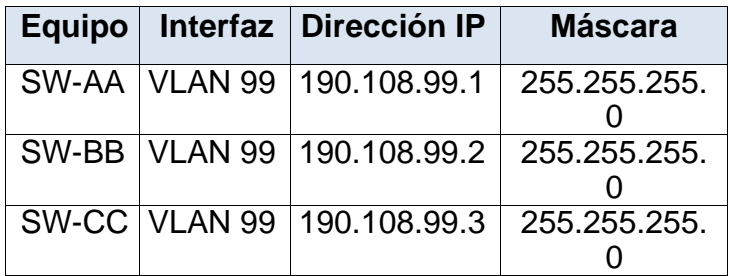

<span id="page-30-0"></span>Tabla 3. Direcciones IP para el SVI.

#### **En SW-AA**

SW-AA(config)#interface vlan 99 SW-AA(config-if)# %LINK-5-CHANGED: Interface Vlan99, changed state to up

%LINEPROTO-5-UPDOWN: Line protocol on Interface Vlan99, changed state to up

SW-AA(config-if)#ip address 190.108.99.1 255.255.255.0 SW-AA(config-if)#exit SW-AA(config)#

#### **En SW-BB**

SW-BB(config)#interface vlan 99 SW-BB(config-if)# %LINK-5-CHANGED: Interface Vlan99, changed state to up

%LINEPROTO-5-UPDOWN: Line protocol on Interface Vlan99, changed state to up

SW-BB(config-if)#ip address 190.108.99.2 255.255.255.0

SW-BB(config-if)#exit SW-BB(config)#

#### **En SW-CC**

SW-CC(config)#interface vlan 99 SW-CC(config-if)# %LINK-5-CHANGED: Interface Vlan99, changed state to up

%LINEPROTO-5-UPDOWN: Line protocol on Interface Vlan99, changed state to up

SW-CC(config-if)#ip address 190.108.99.3 255.255.255.0 SW-CC(config-if)#exit SW-CC(config)#

#### **E. Verificar la conectividad Extremo a Extremo**

15. Ejecute un Ping desde cada PC a los demás. Explique por qué el ping tuvo o no tuvo éxito.

El ping entre cada una de las PC es correcto solo si hacen parte de la misma Vlan, de lo contrario el ping es incorrecto

#### $\Box$ ×

| Physical                                                                                                    | Config |  | Desktop Programming Attributes                                                                                                    |  |   |  |
|----------------------------------------------------------------------------------------------------|--------|--|----------------------------------------------------------------------------------------------------|--|---|--|
| <b>Command Prompt</b>                                                                                                    |        |  |                                                                                                    |  | x |  |
|                                                                                                    |        |  | Reply from 190.108.10.5: bytes=32 time <lms ttl="128&lt;/td"><td></td><th></th></lms>                                                                                                    |  |   |  |
| Reply from 190.108.10.5: bytes=32 time<1ms TTL=128                                                                                                    |        |  |                                                                                                    |  |   |  |
| Reply from 190.108.10.5: bytes=32 time <lms ttl="128&lt;br">Reply from 190.108.10.5: bytes=32 time<lms ttl="128&lt;/td"></lms></lms>                                                                 |        |  |                                                                                                    |  |   |  |
|                                                                                                    |        |  |                                                                                                    |  |   |  |
| Ping statistics for 190.108.10.5:<br>Packets: Sent = 4, Received = 4, Lost = $0$ (0% loss),<br>Approximate round trip times in milli-seconds:<br>$Minimum = 0ms$ , $Maximum = 0ms$ , $Average = 0ms$ |        |  |                                                                                                    |  |   |  |
|                                                                                                    |        |  |                                                                                                    |  |   |  |
| $C:\$ >ping 190.108.10.6                                                                                                    |        |  |                                                                                                    |  |   |  |
| Pinging 190.108.10.6 with 32 bytes of data:                                                                                                    |        |  |                                                                                                    |  |   |  |
|                                                                                                    |        |  | Reply from 190.108.10.6: bytes=32 time<1ms TTL=128                                                                                                    |  |   |  |
|                                                                                                    |        |  | Reply from 190.108.10.6: bytes=32 time <lms ttl="128&lt;/td"><td></td><th></th></lms>                                                                                                    |  |   |  |
|                                                                                                    |        |  | Reply from 190.108.10.6: bytes=32 time<1ms TTL=128                                                                                                    |  |   |  |
|                                                                                                    |        |  | Reply from 190.108.10.6: bytes=32 time<1ms TTL=128                                                                                                    |  |   |  |
|                                                                                                    |        |  | Ping statistics for 190.108.10.6:<br>Packets: Sent = 4, Received = 4, Lost = $0$ (0% loss),<br>Approximate round trip times in milli-seconds:<br>$Minimum = 0ms$ , $Maximum = 0ms$ , $Average = 0ms$ |  |   |  |
| $C: \S$                                                                                                    |        |  |                                                                                                    |  |   |  |

<span id="page-32-0"></span>Figura 14. Ping de verificación en PC1.

P PC1

16. Ejecute un Ping desde cada Switch a los demás. Explique por qué el ping tuvo o no tuvo éxito.

Al ejecutar un ping de cada ping a los demás, el resultado es exitoso, debido a que se reconoce el direccionamiento de la Vlan 99, entonces, al realizar un ping desde un switch a la Vlan 99 de otro switch, el pingo es exitoso.

```
\BoxSW-AA
                       CLI
      Physical
               Config
                             Attributes
                                 IOS Command Line Interface
                                                                                À
      Type escape sequence to abort.
      Sending 5, 100-byte ICMP Echos to 190.108.99.2, timeout is 2 seconds:
      1.111Success rate is 60 percent (3/5), round-trip min/avg/max = 0/0/0 msSW-AA#ping 190.108.99.2
      Type escape sequence to abort.
      Sending 5, 100-byte ICMP Echos to 190.108.99.2, timeout is 2 seconds:
      11111
      Success rate is 100 percent (5/5), round-trip min/avg/max = 0/0/1 ms
      SW-AA#ping 190.108.99.3
      Type escape sequence to abort.
      Sending 5, 100-byte ICMP Echos to 190.108.99.3, timeout is 2 seconds:
      1.111Success rate is 60 percent (3/5), round-trip min/avg/max = 0/0/0 ms
      SW-AA#ping 190.108.99.3
      Type escape sequence to abort.
      Sending 5, 100-byte ICMP Echos to 190.108.99.3, timeout is 2 seconds:
      11111
      Success rate is 100 percent (5/5), round-trip min/avg/max = 0/0/0 msSW-AA#
                                                                               \veeFigura 15. Ping de verificación en el SW-AA
```
<span id="page-33-0"></span>17. Ejecute un Ping desde cada Switch a cada PC. Explique por qué el ping tuvo o no tuvo éxito.

El ping es correcto dado a que los switches reconocen los direccionamientos de las vlan asociadas y de esta forma se encarga de redirigir el enrutamiento a los equipos conectados dentro de su red.

<span id="page-34-0"></span>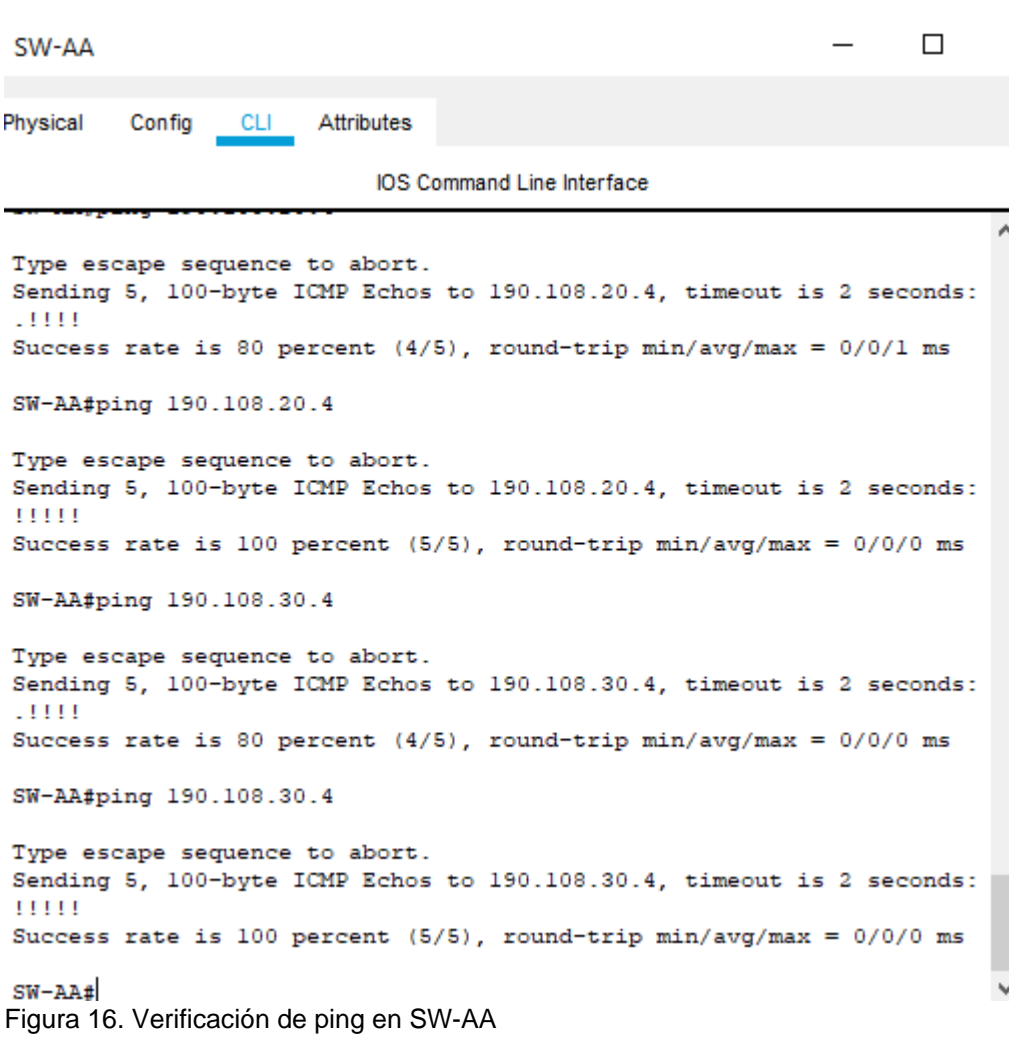

#### **CONCLUSIONES**

<span id="page-35-1"></span><span id="page-35-0"></span>Por medio del presente trabajo se permite comprender la implementación configuración de una red que este soportada por la confiugración de relaciones entre vecinos BGP,sus respectivas configuraciones loopback en una topología conformada por 4 routers. Se configuran los enlaces seriales y sus adjacencias.

Para el segundo escenario se configura el uso de VTP para las actualizaciones de las configuraciones VLAN, estableciendo servidores y clientes de acuerdo a lo estipuladoa las configuraciones y criterios designados para la configuración de los escenarios, se verifica su establecimiento, se configuran enlaces troncales entre los swiches haciendo uso del protocolo DTP, se crean las vlans y se asignan a su respectivo puerto y se configuran los dispositivos asignando sus respectivos direccionamientos para verificar la conectividad de extremo a extremo.

Con el desarrollo de este laboratorio se comprenden los conocimientos adquiridos a través del proceso de aprendizaje durante el diplomado de profundizacion y se ponen a prueba los retos y dificultades que se puedan presentar durante la configuración en un entorno semejante a la vida real, cada caso aplicado permite proponer una forma de como se pueda uno desenvolver ante alguna dificultad en el ámbito laboral y de esta forma dar soluciones efectivas aplicables y que garanticen el correcto funcionameinto de la red.

#### **REFERENCIAS BIBLIOGRÁFICAS**

Donohue, D. (2017). CISCO Press (Ed). CCNP Quick Reference. Recuperado de <https://1drv.ms/b/s!AgIGg5JUgUBthFt77ehzL5qp0OKD>

Froom, R., Frahim, E. (2015). CISCO Press (Ed). Campus Network Architecture. Implementing Cisco IP Switched Networks (SWITCH) Foundation Learning Guide CCNP SWITCH 300-115. Recuperado de [https://1drv.ms/b/s!AmIJYei-](https://1drv.ms/b/s!AmIJYei-NT1IlnWR0hoMxgBNv1CJ)[NT1IlnWR0hoMxgBNv1CJ](https://1drv.ms/b/s!AmIJYei-NT1IlnWR0hoMxgBNv1CJ)

Froom, R., Frahim, E. (2015). CISCO Press (Ed). Campus Network Security. Implementing Cisco IP Switched Networks (SWITCH) Foundation Learning Guide CCNP SWITCH 300-115. Recuperado de [https://1drv.ms/b/s!AmIJYei-](https://1drv.ms/b/s!AmIJYei-NT1IlnWR0hoMxgBNv1CJ)[NT1IlnWR0hoMxgBNv1CJ](https://1drv.ms/b/s!AmIJYei-NT1IlnWR0hoMxgBNv1CJ)

Froom, R., Frahim, E. (2015). CISCO Press (Ed). First Hop Redundancy Protocols. Implementing Cisco IP Switched Networks (SWITCH) Foundation Learning Guide CCNP SWITCH 300-115. Recuperado de [https://1drv.ms/b/s!AmIJYei-](https://1drv.ms/b/s!AmIJYei-NT1IlnWR0hoMxgBNv1CJ)[NT1IlnWR0hoMxgBNv1CJ](https://1drv.ms/b/s!AmIJYei-NT1IlnWR0hoMxgBNv1CJ)

Froom, R., Frahim, E. (2015). CISCO Press (Ed). High Availability. Implementing Cisco IP Switched Networks (SWITCH) Foundation Learning Guide CCNP SWITCH 300-115. Recuperado de<https://1drv.ms/b/s!AmIJYei-NT1IlnWR0hoMxgBNv1CJ>

Froom, R., Frahim, E. (2015). CISCO Press (Ed). InterVLAN Routing. Implementing Cisco IP Switched Networks (SWITCH) Foundation Learning Guide CCNP SWITCH 300-115. Recuperado de<https://1drv.ms/b/s!AmIJYei-NT1IlnWR0hoMxgBNv1CJ>

Froom, R., Frahim, E. (2015). CISCO Press (Ed). Network Design Fundamentals. Implementing Cisco IP Switched Networks (SWITCH) Foundation Learning Guide CCNP SWITCH 300-115. Recuperado de [https://1drv.ms/b/s!AmIJYei-](https://1drv.ms/b/s!AmIJYei-NT1IlnWR0hoMxgBNv1CJ)[NT1IlnWR0hoMxgBNv1CJ](https://1drv.ms/b/s!AmIJYei-NT1IlnWR0hoMxgBNv1CJ)

Froom, R., Frahim, E. (2015). CISCO Press (Ed). Network Management. Implementing Cisco IP Switched Networks (SWITCH) Foundation Learning Guide CCNP SWITCH 300-115. Recuperado de [https://1drv.ms/b/s!AmIJYei-](https://1drv.ms/b/s!AmIJYei-NT1IlnWR0hoMxgBNv1CJ)[NT1IlnWR0hoMxgBNv1CJ](https://1drv.ms/b/s!AmIJYei-NT1IlnWR0hoMxgBNv1CJ)

Froom, R., Frahim, E. (2015). CISCO Press (Ed). Spanning Tree Implementation. Implementing Cisco IP Switched Networks (SWITCH) Foundation Learning Guide CCNP SWITCH 300-115. Recuperado de [https://1drv.ms/b/s!AmIJYei-](https://1drv.ms/b/s!AmIJYei-NT1IlnWR0hoMxgBNv1CJ)[NT1IlnWR0hoMxgBNv1CJ](https://1drv.ms/b/s!AmIJYei-NT1IlnWR0hoMxgBNv1CJ)

Froom, R., Frahim, E. (2015). CISCO Press (Ed). Switch Fundamentals Review. Implementing Cisco IP Switched Networks (SWITCH) Foundation Learning Guide CCNP SWITCH 300-115. Recuperado de [https://1drv.ms/b/s!AmIJYei-](https://1drv.ms/b/s!AmIJYei-NT1IlnWR0hoMxgBNv1CJ)[NT1IlnWR0hoMxgBNv1CJ](https://1drv.ms/b/s!AmIJYei-NT1IlnWR0hoMxgBNv1CJ)

Froom, R., Frahim, E. (2015). CISCO Press (Ed). v. Implementing Cisco IP Switched Networks (SWITCH) Foundation Learning Guide CCNP SWITCH 300-115. Recuperado de<https://1drv.ms/b/s!AmIJYei-NT1IlnWR0hoMxgBNv1CJ> <https://1drv.ms/b/s!AgIGg5JUgUBthF16RWCSsCZnfDo2> <https://1drv.ms/b/s!AgIGg5JUgUBthFt77ehzL5qp0OKD>

Hucaby, D. (2015). CISCO Press (Ed). CCNP Routing and Switching SWITCH 300- 115 Official Cert Guide. Recuperado de <https://1drv.ms/b/s!AgIGg5JUgUBthF16RWCSsCZnfDo2>

Macfarlane, J. (2014). Network Routing Basics : Understanding IP Routing in Cisco Systems. The experiment of the Recuperado de detection of the detection of the detection of the detection of the detection of the detection of the detection of the detection of the detection of the detection of the detecti [http://bibliotecavirtual.unad.edu.co:2048/login?url=http://search.ebscohost.com/logi](http://bibliotecavirtual.unad.edu.co:2048/login?url=http://search.ebscohost.com/login.aspx?direct=true&db=e000xww&AN=158227&lang=es&site=ehost-live) [n.aspx?direct=true&db=e000xww&AN=158227&lang=es&site=ehost-live](http://bibliotecavirtual.unad.edu.co:2048/login?url=http://search.ebscohost.com/login.aspx?direct=true&db=e000xww&AN=158227&lang=es&site=ehost-live)

Teare, D., Vachon B., Graziani, R. (2015). CISCO Press (Ed). Basic Network and Routing Concepts. Implementing Cisco IP Routing (ROUTE) Foundation Learning Guide CCNP ROUTE 300-101. Recuperado de [https://1drv.ms/b/s!AmIJYei-](https://1drv.ms/b/s!AmIJYei-NT1IlnMfy2rhPZHwEoWx)[NT1IlnMfy2rhPZHwEoWx](https://1drv.ms/b/s!AmIJYei-NT1IlnMfy2rhPZHwEoWx)

Teare, D., Vachon B., Graziani, R. (2015). CISCO Press (Ed). EIGRP Implementation. Implementing Cisco IP Routing (ROUTE) Foundation Learning Guide CCNP ROUTE 300-101. Recuperado de [https://1drv.ms/b/s!AmIJYei-](https://1drv.ms/b/s!AmIJYei-NT1IlnMfy2rhPZHwEoWx)[NT1IlnMfy2rhPZHwEoWx](https://1drv.ms/b/s!AmIJYei-NT1IlnMfy2rhPZHwEoWx)

Teare, D., Vachon B., Graziani, R. (2015). CISCO Press (Ed). Enterprise Internet Connectivity. Implementing Cisco IP Routing (ROUTE) Foundation Learning Guide CCNP ROUTE 300-101. Recuperado de [https://1drv.ms/b/s!AmIJYei-](https://1drv.ms/b/s!AmIJYei-NT1IlnMfy2rhPZHwEoWx)[NT1IlnMfy2rhPZHwEoWx](https://1drv.ms/b/s!AmIJYei-NT1IlnMfy2rhPZHwEoWx)

Teare, D., Vachon B., Graziani, R. (2015). CISCO Press (Ed). Implementing a Border Gateway Protocol (BGP). Implementing Cisco IP Routing (ROUTE) Foundation Learning Guide CCNP ROUTE 300-101. Recuperado de <https://1drv.ms/b/s!AmIJYei-NT1IlnMfy2rhPZHwEoWx>

Teare, D., Vachon B., Graziani, R. (2015). CISCO Press (Ed). Manipulating Routing Updates. Implementing Cisco IP Routing (ROUTE) Foundation Learning Guide CCNP ROUTE 300-101. Recuperado de [https://1drv.ms/b/s!AmIJYei-](https://1drv.ms/b/s!AmIJYei-NT1IlnMfy2rhPZHwEoWx)[NT1IlnMfy2rhPZHwEoWx](https://1drv.ms/b/s!AmIJYei-NT1IlnMfy2rhPZHwEoWx)